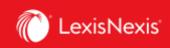

## Lexis Advance® Quicklaw®

advancing what's possible

## Self-Paced Learning Module – Outline

## Lexis Advance ® Quicklaw ®

|   | ΤΟΡΙϹ                                                                                                    | _ <b>T</b> | RAINING VIDEOS and TIP SHEETS                                                  | ESTIMATED TIME         |
|---|----------------------------------------------------------------------------------------------------|------------|--------------------------------------------------------------------------------|------------------------|
|   | Getting Started                                                                                                    |            |                                                                                |                        |
| 1 | i. Login for the first time and set your preferences.                                                                                             | i.         | First Time Sign-In and Settings - Video                                        | 2.5 minutes            |
|   | Search Basics                                                                                                    |            |                                                                                |                        |
| 2 | <ul> <li>Review the Start Your Search: Red Search<br/>Box tip sheet to learn how to begin<br/>searching using the intuitive red search</li> </ul> | i.         | <u>Start Your Search: Red Search Box – Tip</u><br><u>Sheet</u>                 | 3 minutes              |
|   | box.<br>ii. Learn how to filter your search results to                                                                                            | ii.        | <u>Filter Your Search – Tip Sheet</u><br>Viewing and Filtering Results - Video | 4 minutes<br>4 minutes |
|   | reduce the number of documents returned<br>after you conduct the search.                                                                          |            | Pre-Search Filters - Video                                                     | 2 minutes              |
|   | iii. Review the video on <i>Natural Language</i><br><i>Searching</i> to better understand how it                                                  | iii.       | <u>Natural Language Searching – Video</u>                                      | 1.5 minutes            |
|   | works.<br>iv. Learn how to use connectors to define the                                                                                           | iv.        | Boolean Searching - Video<br>Performing Terms and Connectors                   | 3 minutes<br>2 minutes |
|   | relationship between your search terms.                                                                                                    |            | searches (Boolean Searching)                                                   | 5 minutes              |
| 3 | Advanced Search (Segment Searching)                                                                                                    |            |                                                                                |                        |
|   | i. Understand how to use <i>Advanced Search</i><br>to perform segment searches (e.g. all cases                                                    | i.<br>ii.  | <u>Segment Searching - Video</u><br>Document Segment Searching – List of       | 2 minutes<br>5 minutes |
|   | heard by a certain judge).                                                                                                    |            | Segments by Content Category – Tip                                             |                        |
|   | ii. Link to a document that contains different<br>options for segment searching                                                                   |            | <u>Sheet</u>                                                                   |                        |
|   | Browse/Search Sources and Topics                                                                                                    |            |                                                                                |                        |
| 4 | i. Use the comprehensive Topic Hierarchy to                                                                                                    | i.<br>ii.  | Topics - Video                                                                 | 4 minutes<br>5 minutes |
|   | find cases and secondary materials indexed by legal concept.                                                                                      | 11.        | <u>Browsing Sources and Topics – Tip</u><br><u>Sheet</u>                       | Jinnutes               |
|   | ii. Learn how to use the Browse pull-down.                                                                                                    | iii.       | Word Wheel and Finding Sources -                                               | 3 minutes              |
|   | <li>iii. Learn how to use the word wheel and find sources.</li>                                                                                   |            | Video                                                                          |                        |
| 5 | Explore Content                                                                                                    |            |                                                                                |                        |
|   | i. Learn how the <i>Explore Content Pod</i> can                                                                                                   | i.         | <u>Explore Content Pod: 2020 Redesign –</u><br>Video                           | 3 minutes              |
| Ŭ | help you locate the many resources<br>available on Lexis Advance Quicklaw.                                                                        |            | Video                                                                          |                        |
|   | ii. Review the <i>Explore Content Pod</i> tip sheet.                                                                                              | ii.        | Explore Content Pod – Tip Sheet                                                | 3 minutes              |
| 6 | Searching Case Law and Legislation                                                                                                    |            |                                                                                |                        |
|   | i. Review these videos to learn more about                                                                                                    | i.         | Searching Case Law - Video                                                     | 5 minutes              |
|   | searching case law.<br>ii. Review this video know how to search for                                                                               | ii.        | Searching Legislative Sources - Video                                          | 3 minutes              |
|   | legislation.                                                                                                    |            |                                                                                |                        |

## Lexis Advance® Quicklaw® – Self-Paced Learning Module Current as of May 14, 2021

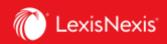

|    | Internat | ional Content                                                                        |          |                                                          |                        |
|----|----------|--------------------------------------------------------------------------------------|----------|----------------------------------------------------------|------------------------|
| 7  | i.       | Review this video to learn the basics about                                          | i.       | Searching International Content - Video                  | 3 minutes              |
|    |          | searching case law and secondary                                                     |          |                                                          |                        |
|    |          | materials from international jurisdictions.                                          |          |                                                          |                        |
|    | Noting   | Jp with QuickCITE                                                                    |          |                                                          |                        |
|    | i.       | Review this video to understand how to                                               | i.       | QuickCITE - Video                                        | 5 minutes              |
| 8  |          | use QuickCite to note up case law and                                                | ii.      | Noting Up with QuickCITE                                 | 3 minutes              |
|    |          | legislation.                                                                         |          |                                                          |                        |
|    | ii.      | Review the Note Up with QuickCITE tip                                                |          |                                                          |                        |
|    |          | sheet.                                                                               |          |                                                          |                        |
|    | Tools (H | lighlighting and Annotating)                                                         |          |                                                          |                        |
| 9  | i.       | Review this video to learn how to highlight                                          | i.       | Highlighting and Annotating - Video                      | 2 minutes              |
| 9  |          | and annotate text.                                                                   | ii.      | Copy Citation - Video                                    | 2 minutes              |
|    | ii.      | Review the video on <i>Copy Cite</i> to learn                                        |          |                                                          |                        |
|    |          | how you can easily copy citations and text.                                          |          |                                                          |                        |
|    | Alerts   |                                                                                      |          |                                                          |                        |
|    | i.       | Review this video to learn how to set up                                             | i.       | <u>Alerts - Video</u>                                    | 2 minutes              |
|    |          | Alerts to be notified of new documents so                                            | ii.      | Get Updates: Create and View Alerts                      | 3 minutes              |
| 10 |          | you can stay up to date without having to                                            |          |                                                          |                        |
|    |          | rerun your previous searches.                                                        |          |                                                          |                        |
|    | ii.      | Review the <i>Alerts</i> tip sheet.                                                  |          |                                                          |                        |
|    | History  |                                                                                      |          |                                                          |                        |
| 11 | i.       | Review this video and learn how to access                                            | i.       | <u>History - Video</u>                                   | 2 minutes              |
|    |          | your history.                                                                        | ii.      | <u>History: Use/View the Map – tip sheet</u>             | 3 minutes              |
|    | ii.      | Review the History: Use/View the Maptip                                              |          |                                                          |                        |
|    | D.1' '   | sheet.                                                                               |          |                                                          |                        |
|    |          | ng Documents and Using Folders                                                       |          | Delivering Degrade to Mide                               | 2 minutes              |
|    | i.       | Review this video to know the various                                                | i.<br>.: | Delivering Documents - Video                             | 2 minutes<br>3 minutes |
|    | ii.      | ways of delivering your documents.<br>Review the <i>Deliver: Print, Download and</i> | ii.      | <u>Deliver: Print, Download and Email - Tip</u><br>Sheet | Jiiiiutes              |
| 12 | 11.      | <i>Email</i> tip sheet.                                                              | iii.     | <u>Sneet</u><br>Folders - Video                          | 4 minutes              |
|    | iii.     | Learn how to save documents to your                                                  | iv.      | Folders - Video<br>Folders - Tip Sheet                   | 3 minutes              |
|    |          | folders and share them with your                                                     | IV.      | <u>Folders - Tip Sheet</u>                               | o minutes              |
|    |          | colleagues.                                                                          |          |                                                          |                        |
|    | iv.      | Review the <i>Folders</i> tip sheet.                                                 |          |                                                          |                        |
|    | 17.      |                                                                                      |          |                                                          |                        |
|    |          |                                                                                      |          |                                                          |                        |
|    |          |                                                                                      |          |                                                          |                        |